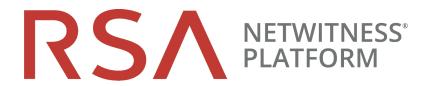

# Broker and Concentrator Configuration Guide

for RSA NetWitness® Platform 11.3

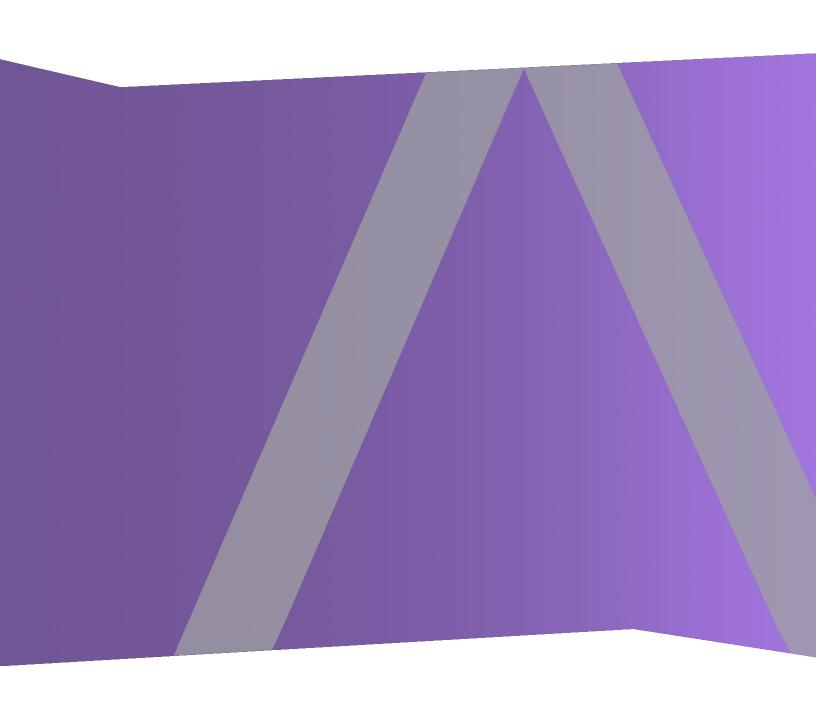

Copyright © 1994-2019 Dell Inc. or its subsidiaries. All Rights Reserved.

#### **Contact Information**

RSA Link at https://community.rsa.com contains a knowledgebase that answers common questions and provides solutions to known problems, product documentation, community discussions, and case management.

#### **Trademarks**

For a list of RSA trademarks, go to www.emc.com/legal/emc-corporation-trademarks.htm#rsa.

## **License Agreement**

This software and the associated documentation are proprietary and confidential to Dell, are furnished under license, and may be used and copied only in accordance with the terms of such license and with the inclusion of the copyright notice below. This software and the documentation, and any copies thereof, may not be provided or otherwise made available to any other person.

No title to or ownership of the software or documentation or any intellectual property rights thereto is hereby transferred. Any unauthorized use or reproduction of this software and the documentation may be subject to civil and/or criminal liability.

This software is subject to change without notice and should not be construed as a commitment by Dell.

## **Third-Party Licenses**

This product may include software developed by parties other than RSA. The text of the license agreements applicable to third-party software in this product may be viewed on the product documentation page on RSA Link. By using this product, a user of this product agrees to be fully bound by terms of the license agreements.

# **Note on Encryption Technologies**

This product may contain encryption technology. Many countries prohibit or restrict the use, import, or export of encryption technologies, and current use, import, and export regulations should be followed when using, importing or exporting this product.

#### **Distribution**

Dell believes the information in this publication is accurate as of its publication date. The information is subject to change without notice.

February 2019

# **Contents**

| Broker and Concentrator Basics                            | 4  |
|-----------------------------------------------------------|----|
| Overview of Broker and Concentrator                       | 5  |
| Broker and Concentrator Configuration                     | 7  |
| Basic Configuration Checklist                             |    |
| Step 1. Verify Service System Configuration               | 8  |
| Step 2. Configure the Aggregation Process                 | 10 |
| Step 3. Configure Aggregate Services                      | 12 |
| Toggle a Service                                          | 15 |
| Step 4. (Optional) Configuring Group Aggregation          | 16 |
| Prerequisites                                             | 18 |
| Set up Group Aggregation                                  | 19 |
| Step 5. Start and Stop Aggregation                        |    |
| Broker and Concentrator Configuration References          |    |
| Services Config View - Broker or Concentrator General Tab | 27 |
| What do you want to do?                                   |    |
| Related Topics                                            | 27 |
| General tab                                               | 27 |
| Aggregate Services Section                                | 29 |
| Services System View - Broker or Concentrator             | 34 |
| What do you want to do?                                   | 34 |
| Related Topics                                            | 34 |
| Services System View                                      | 34 |

# **Broker and Concentrator Basics**

Concentrators and Brokers aggregate data captured or aggregated by other services unlike Decoders, which capture data.

NetWitness Platform supports the following Broker and Concentrator services:

- Brokers aggregate data across entire infrastructure from configured Concentrators. You can have multiple concentrators aggregating into one broker. You can also have multiple brokers aggregating into a single broker.
- Concentrators aggregates and analyzes data across multiple capture locations from decoders, indexes and directs queries.

You can configure various Brokers and Concentrators together under a Broker. Brokers are able to pull in data quickly from the Concentrators because they acquire index information only. This configuration is done using the NetWitness Platform user interface. Most of the configuration is performed in the Administration Services view (ADMIN > Services).

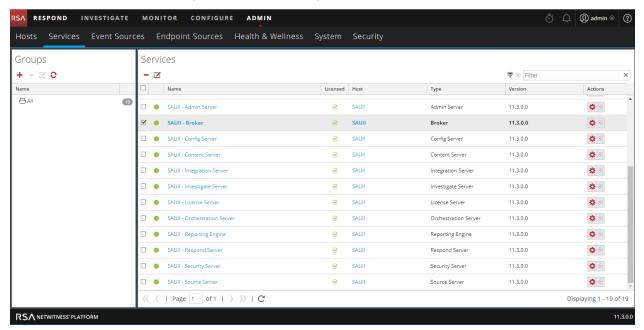

You can also configure the aggregate services and perform the whole aggregation process using the Services view. This helps setup aggregation autostart, timing and performance parameters, maximum number of open meta and session files. In addition to this, you can also time the attempts to restart, reconnect, or take a non-responsive aggregate service offline. Configuring Aggregate services includes managing Concentrators and Decoders as aggregate services. You can also limit the data being consumed from an aggregate service using meta fields and filters. The aggregation tasks are performed in the General tab of Administration Services view (ADMIN > Services).

# **Overview of Broker and Concentrator**

Brokers and Concentrators work in conjunction with Decoders and Log Decoders in the NetWitness Platform network. Unlike the two types of Decoders, which capture packets and logs, Concentrators and Brokers aggregate the data captured or aggregated by other services. Brokers aggregate data from configured Concentrators; Concentrators aggregate data from Decoders. A complete overview of the NetWitness Platform is provided in the NetWitness Platform Getting Started Guide.

Note: Go to the Master Table of Contents in RSA Link to find and view referenced documents.

As raw data is entered in the system from the source for analysis, it has to be collected and parsed. This raw data is collected, parsed, and stored using a Decoder. The packet data is then indexed, stored, and parsed by the Concentrator. Parsed packet data is also provided as an endpoint for queries. Eventually, the Broker routes queries across multiple Decoder and Concentrator appliances. Here is how information flows to a Concentrator and Broker.

In most cases, the default values for compression, statistics update interval, and number of threads in the thread pool are set at a good point for optimal system performance.

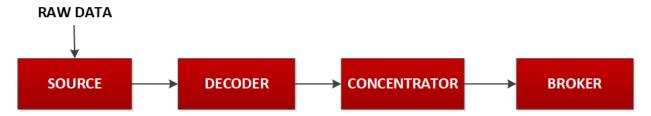

- Concentrator: is required for any large environment to store the Meta data that is generated by the parsers and feeds being triggered by packets and logs ingested into the decoders.
- Broker: The Broker service is similar to the Concentrator service except that it indexes the collected information. It performs virtual mapping of indices on all connected concentrators. Due to the less internal processing performed, the response time is fast. To allow investigation, multiple brokers and/or concentrators report data into a broker.

# **Broker and Concentrator Configuration**

Setting up a Broker or Concentrator involves configuring the basic system parameters, the aggregate services, and the aggregation process between a Broker or Concentrator and the aggregate services.

These are the required configuration steps for a new Broker or Concentrator, and also for changing the configuration of an existing Broker. Perform the steps in the section in the sequence they are given.

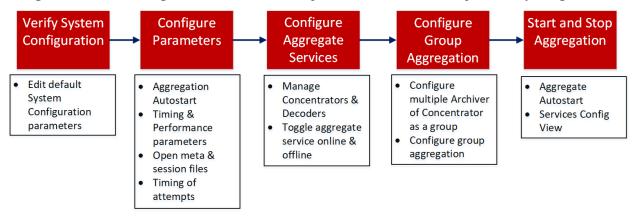

# **Basic Configuration Checklist**

The following checklist provides the sequence for tasks that are required to configure a Broker or Concentrator that has been added to NetWitness Platform in accordance with the *Hosts and Services Guide*.

| Configuration<br>Step                      | Description                                                                                                    |
|--------------------------------------------|----------------------------------------------------------------------------------------------------|
| Step 1 - Verify<br>System<br>Configuration | Verify system configuration default values for the host and service are appropriate as described in <a href="Step 1">Step 1</a> . Verify Service System Configuration |
| Step 2 - Configure Parameters              | Configure parameters that govern the overall aggregation process as described in <a href="Step 2">Step 2</a> . Configure the Aggregation Process                      |
| Step 3 - Configure<br>Aggregate Services   | Configure aggregate services as described in <u>Step 3. Configure Aggregate</u> <u>Services</u>                                                                       |
| Step 4 - Configure<br>Group Aggregation    | (Optional) Configure group aggregation as described in Step 4. (Optional) Configuring Group Aggregation                                                               |
| Step 5 - Start and<br>Stop Aggregation     | Start and stop aggregation as described in Step 5. Start and Stop Aggregation                                                                                         |

# **Step 1. Verify Service System Configuration**

When a service is first added to NetWitness Platform, default values for the system configuration parameters are in effect. You can edit these values to tune performance.

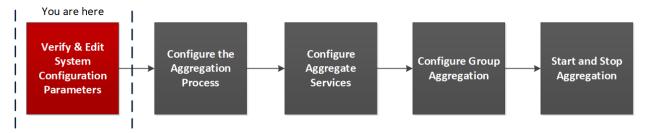

In most cases, the default values for compression, statistics update interval, and number of threads in the thread pool are set at a good point for optimal system performance.

#### To edit system configuration parameters for a Broker or Concentrator:

- 1. Go to **ADMIN** > **Services**.
- 2. In the Services view, select a Broker or Concentrator, and in the Actions column, select View > Config.

The Services Config view for the selected service is displayed.

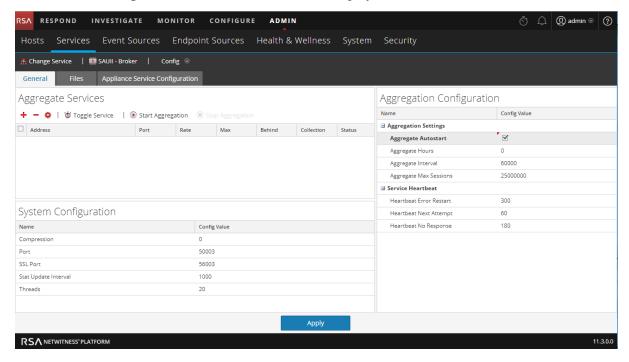

3. Under System Configuration, click a field that you want to edit, and type a new value.

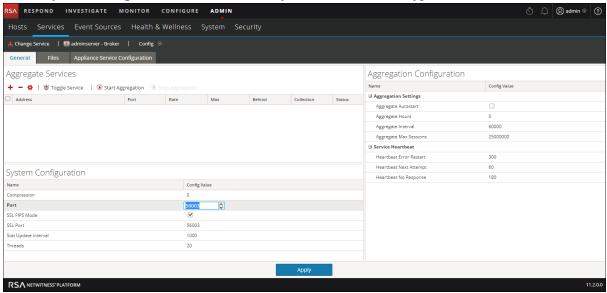

4. When finished editing, click **Apply**.

# **Step 2. Configure the Aggregation Process**

Configuring the aggregation process for a Broker or Concentrator includes setting:

- · Aggregation autostart
- Timing and performance parameters, such as the number of sessions per round of aggregation and time between rounds
- Maximum number of open meta and session files
- The timing of attempts to restart, reconnect, or take offline a non-responsive aggregate service

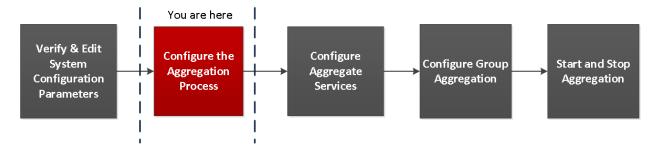

#### To configure the aggregation process on a Broker or Concentrator:

- 1. Go to **ADMIN** > **Services**.
- 2. In the **Services** view, select a Broker or Concentrator, and select ♥ ∨ **View** > **Config**.

  The Services Config view, which includes the Aggregation Configuration section, is displayed.

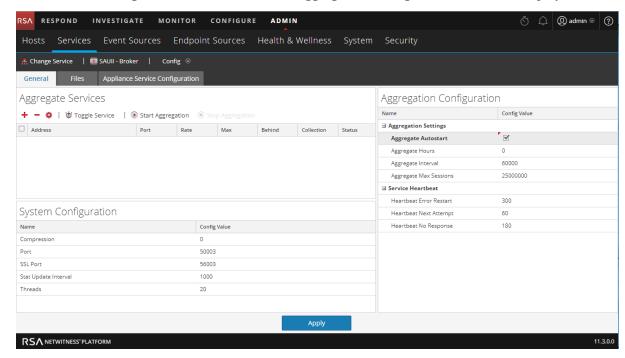

3. (Optional) Select Aggregate Autostart to enable automatic start of aggregation when a service is

#### online.

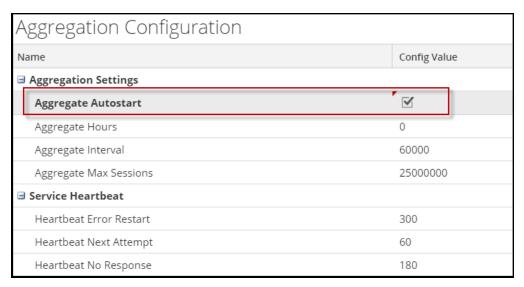

- 4. (Optional) Edit any of the aggregation settings: the hours back to begin aggregation, the milliseconds between rounds of aggregation, and maximum number of sessions per aggregation round.
- 5. (Optional) Edit any of the Service Heartbeat settings, which specify the timing of the first attempt to reconnect to a service after an error, the next attempt to reconnect, and taking the service offline after failure to reconnect.
- 6. When finished editing the settings, click **Apply**. The settings become effective immediately.

# **Step 3. Configure Aggregate Services**

This topic introduces basic tasks related to data aggregation on Brokers and Concentrators. For information on the optional setup of group aggregation, see <a href="Step 4">Step 4</a>. (Optional) Configuring Group Aggregation.

Configuring the aggregate services (whose data is consumed and aggregated) includes:

- Adding, editing, and deleting Concentrators and Decoders as aggregate services
- Toggling an aggregate service online and offline

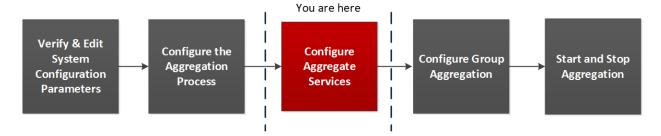

#### To configure aggregate services to a Broker or Concentrator:

- 1. Go to **ADMIN** > **Services**.
- 2. In the **ADMIN Services** view, select a Broker or Concentrator, and select > View > Config. The Services Config view for the selected service is displayed.

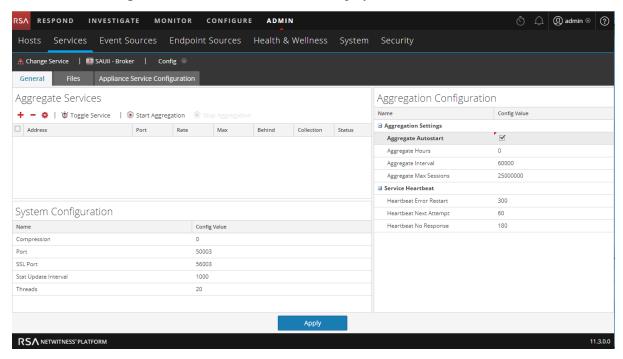

3. Click + in the Aggregate Services toolbar.

The Available Services dialog is displayed.

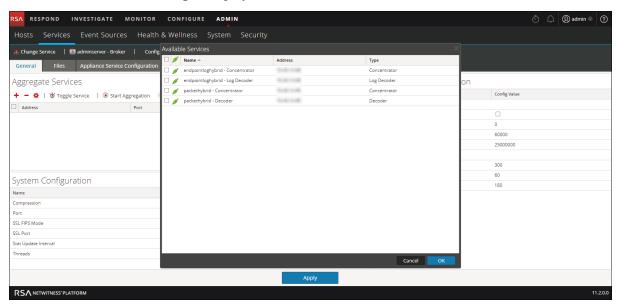

- 4. Select one or more services to be added and click **OK**.
- 5. Enter the Administrator username and password to authenticate adding a service.

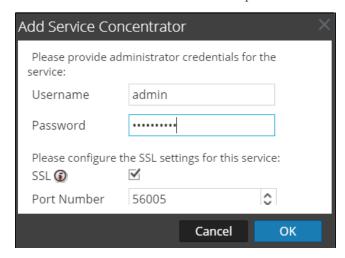

The added services are listed in the Aggregate Services list.

6. To save the changes, click **Apply**.

#### To remove aggregate services from a Broker or Concentrator:

**Note:** This option applies only to offline services. If the aggregate service is online, you must first toggle the service offline.

- 1. In the **Aggregate Services** list, select one or more services.
- 2. Click in the toolbar.

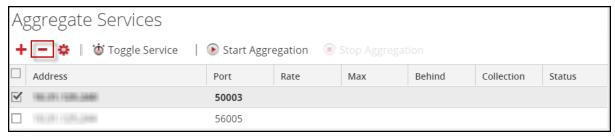

The service is removed from Aggregate Services list.

3. To save the change, click **Apply**.

#### To edit aggregate services on a Concentrator:

**Note:** This option applies only to offline services. If the aggregate service is online, you must first toggle the service offline. You can edit only one service at a time.

You can limit the data being consumed from an aggregate service using meta fields and filters.

- 1. Click Change Service to change the service to Concentrator.
- 2. In the **Aggregate Services** list, select one or more services.
- 3. Click in the toolbar. Enter the authentication information in the pop up dialog box.
  - If the service was added on a different instance of NetWitness Platform, you must add it to this instance of NetWitness Platform in order to edit. A warning dialog allows you to add the service. If you click **Yes**, the Add Service dialog is displayed.
  - If the service is online, a dialog notifies that the service must be offline and requests confirmation that you want to continue. If you click **Yes**, NetWitness Platform takes the service offline and the Edit Aggregate Service dialog is displayed.
  - If the service is offline, the Edit Aggregate Service dialog is displayed with the editable properties for an aggregate service on a Concentrator.
- 4. Click a type of metadata in the **Meta Include** tab to select the type of metadata for the Concentrator to consume from this service. Click **Save**.

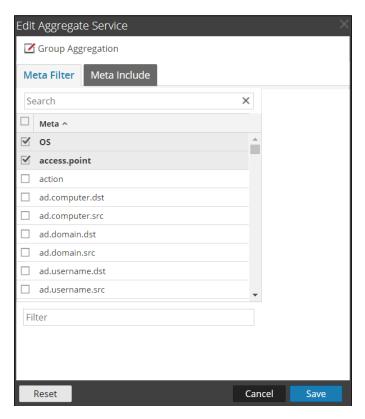

- 5. To specify a rule to filter data that the Concentrator consumes from this service, compose a rule in the **Meta Filter** tab. Click **Save**.
- 6. Click Close.

The Edit Aggregate Service dialog closes and the changes are shown in the Aggregate Services list. In this example, two meta were selected on the Meta Include tab. When you click the information icon in the Meta Include field, it shows the selections.

7. To save the changes, click **Apply**.

# Toggle a Service

When data aggregation starts, Brokers and Concentrators consume data from aggregate services that are online. When first added to a Broker or Concentrator, aggregate services are offline.

#### To toggle a service between online and offline:

- 1. Select a service in the **Aggregate Services** list.
- 2. Click Toggle Service .

The status is changed.

# **Step 4. (Optional) Configuring Group Aggregation**

You use Group Aggregation to configure multiple Archiver or Concentrator services as a group and share the aggregation tasks between them. You can configure multiple Archiver services or Concentrator services to efficiently aggregate from multiple Log Decoder services to improve query performance on the data:

- Stored in the Archiver.
- Processed through the Concentrator.

#### **RSA Group Aggregation Deployment Recommendations**

RSA recommends the following deployment for Group Aggregation:

- 1 2 Log Decoders
- 3 5 Archivers or Concentrators

## **Advantages of Using Group Aggregation**

- Increases the speed of RSA NetWitness® Platform queries.
- Improves the performance of aggregate queries (Count and Sum) on the environment.
- Enhances investigation service performance.
- Gives you the option of storing data for a longer duration for investigation purposes.

The following diagram illustrates Group Aggregation.

You can have any number of Archivers or Concentrators grouped together and form an aggregation group. The Archiver or Concentrator services in the group divide all the aggregated session between them based on the number of sessions defined in the Aggregate Max Sessions parameter.

For example, in an aggregation group containing two Archiver services or two Concentrator services with the Aggregate Max Sessions parameter, set to 10000 the services would divide the session between themselves as illustrated in the following table.

| Archiver 0 or Concentrator 0 | Archiver 1 or Concentrator 1 |
|------------------------------|------------------------------|
| 1 - 9,999                    | 10,000 - 19,999              |
| 20,000 - 29,999              | 30,000 - 39,999              |
| 40,000 - 49,999              | 50,000 - 59,999              |

### **Configure Group Aggregation**

Complete this procedure to configure multiple Archiver or Concentrator services as a group and share the aggregation tasks between them.

#### **Prerequisites**

Plan the network design for group aggregation. The following figure is an example of a group aggregation setup.

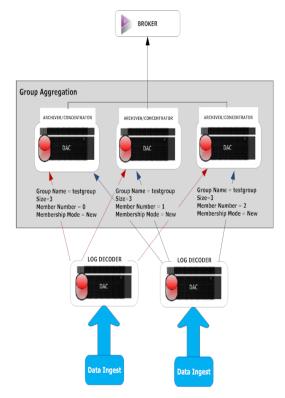

Ensure that you understand the Group aggregation parameters in the following table, and create a group aggregation plan.

| Parameter          | Description                                                                                                    |
|--------------------|----------------------------------------------------------------------------------------------------|
| Group Name         | It determines the group to which the Archiver or Concentrator belongs. You can add any number of groups aggregating data from a Log Decoder. The Group Name parameter is used by the Log Decoder to identify which Archiver or Concentrator services are working together. All Archiver or Concentrator services in the group should have the same group name.                                                                                                    |
| Size               | It determines the number of Archiver or Concentrator services in the aggregation group.                                                                                                    |
| Member<br>Number   | It determines the position of the Archiver or Concentrator in the aggregation group. For a group of size N, member number from 0 to N-1 must be set on each of the Archiver or Concentrators services in the aggregation group.  For example: If the size of the aggregation group is 2, the member number of one of the Archiver or Concentrator service should be set to 0 and the member number of the other Archiver or Concentrator should be set to 1.                                                                                                    |
| Membership<br>Mode | <ul> <li>New: Adding a new Archiver or Concentrator service as a member to the existing aggregation group or creating an aggregation group. The Archiver or Concentrator service does not aggregate any existing sessions from the service as other members of the group would have already aggregated all the sessions on the service. This Archiver or Concentrator service will only aggregate new sessions as they appear on the service.</li> <li>Replace: Replacing an existing aggregation group member. The Archiver or Concentrator will begin aggregation from the oldest session available on the service it is aggregating from.</li> </ul> |

**Note:** Membership mode parameter has an effect only when no sessions have been aggregated from the service. After some sessions are aggregated, this parameter has no effect.

### **Set up Group Aggregation**

This workflow shows the procedures you complete to configure group aggregation.

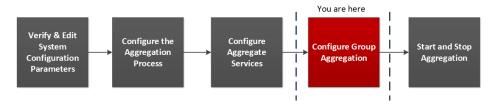

Complete the following steps to set up group aggregation.

- 1. Configure multiple Archiver or Concentrator services in your environment. Make sure that you add the same Log Decoder as data source to all the services.
- 2. Perform the following on all the Archiver or Concentrator services that you want to be part of aggregation group:

- a. Go to **ADMIN** > Services.
- b. Select the Archiver or Concentrator service, and in the **Actions** column, select **View > Config**. The Service Config view of the Archiver or Concentrator is displayed.
- c. In the Aggregate Services section, select Log Decoder.
- d. Click \*\*Toggle Service\* to change the status of the Log Decoder to offline if it is online.
- e. Click .

The Edit Aggregate Service dialog is displayed.

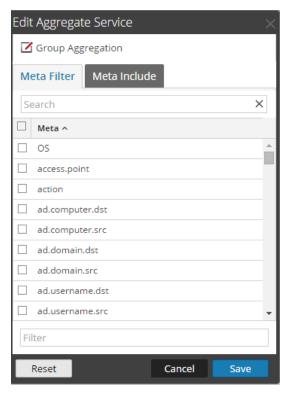

f. Click Group Aggregation

The Edit Group Aggregation dialog is displayed.

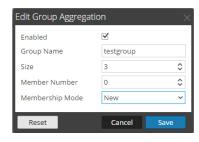

g. Select the Enabled checkbox and set the following parameters:

- In the Group Name field, type the group name.
- In the **Size** field, select the number of Archiver or Concentrator services in the aggregation group.
- In the **Member Number** field, select the position of the Archiver or Concentrator in the aggregation group.
- In the **Membership Mode** drop-down menu, select the mode.
- h. Click Save.
- i. In the Service Config View page, click Apply.
- j. Perform **Step b** to **Step i** on all other Archiver or Concentrator services that need to be part of group aggregation.
- 3. In the Aggregation Configuration section, set the Aggregate Max Sessions parameter set to 10000.

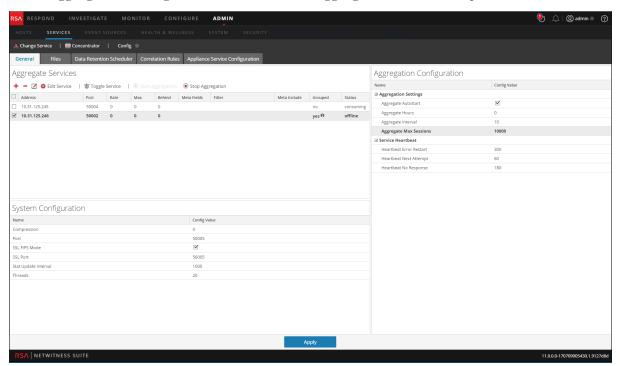

# **Step 5. Start and Stop Aggregation**

When a Broker or Concentrator starts up, it automatically begins aggregating data if Aggregate Autostart is enabled. When autostart is not enabled, you can start and stop data aggregation manually.

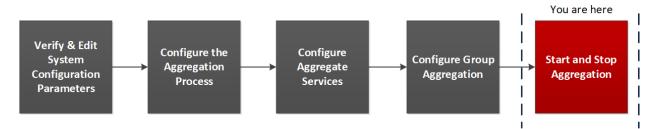

**Note:** The Aggregate Configuration Settings (in the <u>Services Config View - Broker or Concentrator General Tab</u>) determine whether Aggregate Autostart is enabled, as well as the size of a round of aggregation and time between rounds.

#### To start and stop data aggregation in the services system view:

- 1. Go to **ADMIN** > **Services**.
- 2. In the **ADMIN Services** view, select a Broker or Concentrator, and select > View > System.

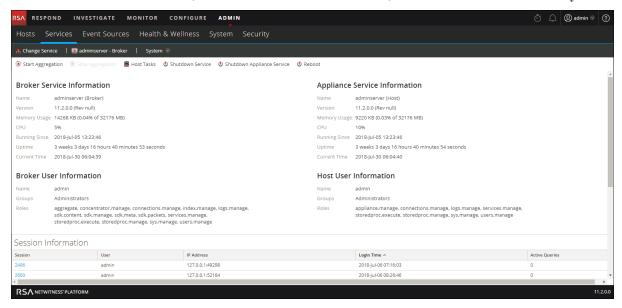

3. To stop a Broker or Concentrator that is capturing data, click **Stop Aggregation** in the toolbar. The service stops aggregating data and the **Stop Aggregation** option in the toolbar is unavailable. The **Start Aggregation** option becomes active.

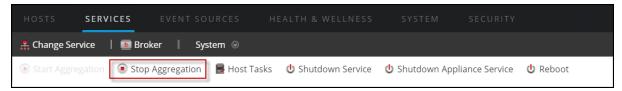

4. If you want the service to start aggregating data again, click Start Aggregation.

You can now investigate the captured data in the Investigation module.

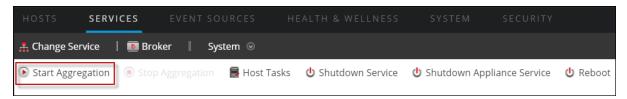

#### To start and stop aggregation in the services config view:

- 1. Go to **ADMIN** > **Services**.
- 2. In the **Admin Services** view, select a Broker or Concentrator, and select > View > Config. The Services Config view, which includes the Aggregate Services section, is displayed.

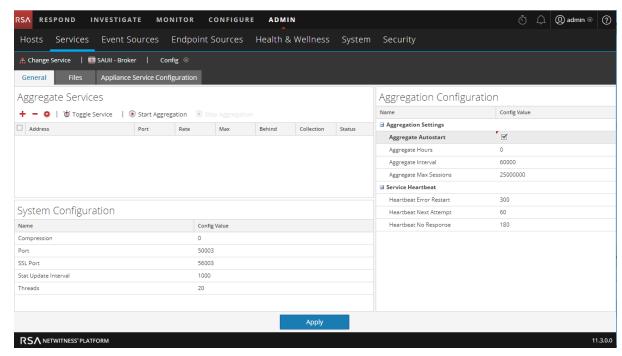

3. To start aggregation on the selected Broker or Concentrator, click Aggregate Services toolbar.

When aggregation starts, the status of all online aggregate services changes to **consuming**. The Start Aggregation button is disabled and the Stop Aggregation button is enabled.

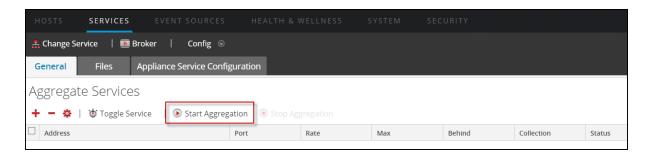

4. To stop aggregation, click Stop Aggregation in the Aggregate Services toolbar.

When aggregation stops, the status of all consuming aggregate services changes to **online**. The Stop Aggregation button is unavailable and the Start Aggregation button is available.

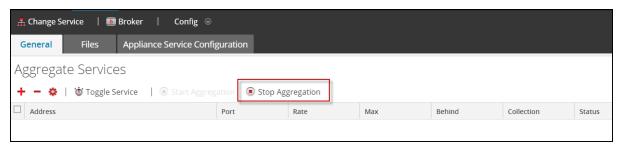

# **Broker and Concentrator Configuration References**

You can configure Brokers and Concentrators using the NetWitness Platform user interface.

In addition to the views described here, you can view the complete service nodes in a tree form in the Services Explore view, see the "Services Explore View" topic in the *Hosts and Services Getting Started Guide*.

# **Related Topics**

- Services Config View Broker or Concentrator General Tab
- Services System View Broker or Concentrator

# **Services Config View - Broker or Concentrator General Tab**

The General tab for a Broker or Concentrator in the Services Config helps manage basic service configuration, configure the aggregate service, and configure the aggregation process between a Broker or Concentrator and the aggregate service.

Configuring the aggregate service (whose data is consumed and aggregated) includes:

- Adding, editing, and deleting Concentrators and Brokers as aggregate services
- Toggling an aggregate service online and offline
- Monitoring statistics for aggregate services
- Starting and stopping aggregation

Configuring the aggregation process includes setting:

- Aggregation autostart
- Timing and performance parameters, such as the number of sessions per round of aggregation and time between rounds
- The timing of attempts to restart, reconnect, or take offline a non-responsive aggregate service

# What do you want to do?

| Role          | I want to                                                                     | Refer to                     |
|---------------|-------------------------------------------------------------------------------|------------------------------|
| Administrator | Start and Stop aggregation Add, edit, delete, and toggle an aggregate service | Aggregate Services Section   |
| Administrator | Manage System Configuration                                                   | System Configuration Section |

#### **Related Topics**

- Broker and Concentrator Basics
- Broker and Concentrator Configuration

#### General tab

This is an example of the General tab for a Concentrator.

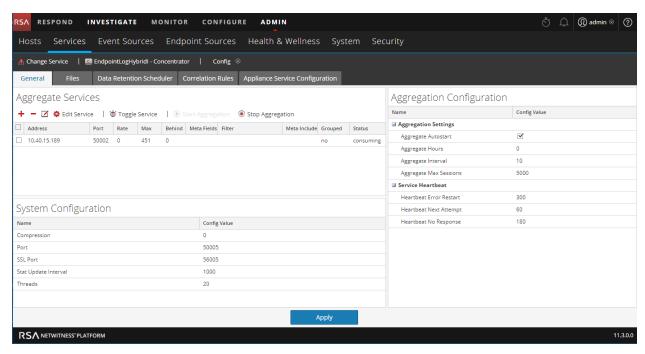

This is an example of the General tab for a Broker.

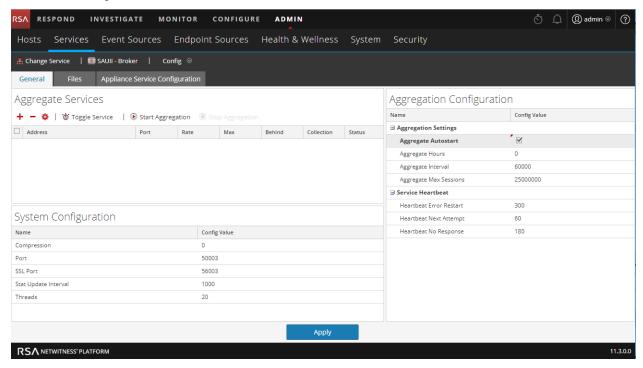

These are the three major sections in the General tab for Brokers and Concentrators:

- Aggregate Services
- System Configuration
- Aggregation Configuration

# **Aggregate Services Section**

The Aggregate Services section provides a way to start and stop aggregation, as well as add, edit, delete, and toggle an aggregate service. This is an example of the Aggregate Services section for a Concentrator.

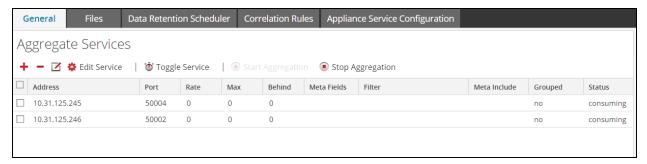

The Aggregate Services section toolbar offers these options.

| Option            | Description                                                                                                    |
|-------------------|----------------------------------------------------------------------------------------------------|
| +                 | Opens a dialog in which you can add a Concentrator,<br>Decoder, or Log Decoder as an aggregate service.                                                                                                    |
| -                 | Removes the selected aggregate service.                                                                                                    |
| Z                 | For Concentrators only, opens a dialog to edit <b>Meta Fields</b> and <b>Filter</b> values for the Concentrator.                                                                                                    |
| Edit Service      | Enables you to enter the administrator credentials of the selected aggregate service so that it can communicate with the Broker or Concentrator.                                                                                                    |
| Start Aggregation | When aggregation has been stopped or has not started, starts aggregating data from the online service in the list using the rules defined for the service.                                                                                                    |
| Stop Aggregation  | When aggregation is in progress, stops aggregation on the Broker or Concentrator. This stops all services and flushes the index, which may take several minutes to complete. It is necessary to stop aggregate services in order to perform various administrative procedures. |
| Toggle Service    | Toggles the state of a service between offline and online.<br>Only data from online service is consumed during aggregation.                                                                                                    |

The Aggregate Services section list has these columns.

| Column  | Description                       |
|---------|-----------------------------------|
| Address | Lists the address of the service. |

| Column          | Description                                                                                                    |
|-----------------|----------------------------------------------------------------------------------------------------|
| Port            | Lists the port on which the service listens. The default ports are:  • 50001 for Log Collectors  • 50002 for Log Decoders  • 50003 for Brokers  • 50004 for Decoders  • 50005 for Concentrators  • 50007 for other services                                                                       |
| Rate            | Lists the number of metadata objects being written to the database per second. Values are rolling average samples over a short time period (10 seconds). After capture stops, the rate is reset to $0$ .                                                                                          |
| Max             | Lists the maximum number of metadata objects written to the database per second since capture started. Values are rolling average samples over a short time period (10 seconds). After capture stops, <b>Max</b> continues to show the maximum value during capture.                              |
| Behind          | Lists the number of sessions on the service that need to be aggregated.                                                                                                    |
| Collection      | For Brokers only, indicates the collection that was selected when the Analyst Workbench service was added to the Aggregate Services section.                                                                                                    |
| Meta<br>Fields  | For Concentrators only, lists the types of metadata being consumed by the aggregate service.                                                                                                    |
| Filter          | For Concentrators only, a rule expression (as used in a 'where' clause) can be used to filter the results. You must add a meta key along with an operator and a value, for example <code>ip.src !=127.0.0.1 &amp;&amp; word exists</code>                                                         |
| Meta<br>Include | For Concentrators only, lists the number of types of meta included in the aggregate service.                                                                                                    |
| Grouped         | Whether or not the aggregate service is part of a group.                                                                                                    |
| Status          | Lists the current status of the service:  • online = available to provide data for consumption by the Broker or Concentrator  • offline = not available to provide data for consumption by the Broker or Concentrator  • consuming = providing data for consumption by the Broker or Concentrator |

# **System Configuration Section**

The System Configuration section manages service configuration for a service. When a service is first added, default values are in effect. You can edit these values to tune performance.

| System Configuration |              |  |
|----------------------|--------------|--|
| Name                 | Config Value |  |
| Compression          | 0            |  |
| Port                 | 50005        |  |
| SSL FIPS Mode        |              |  |
| SSL Port             | 56005        |  |
| Stat Update Interval | 1000         |  |
| Threads              | 20           |  |
|                      |              |  |
|                      |              |  |
|                      |              |  |

The System Configuration section has these parameters.

| Parameter               | Description                                                                                                    |
|-------------------------|----------------------------------------------------------------------------------------------------|
| Compression             | The minimum number of bytes that must be transmitted per response before compression. A setting of 0 disables compression. The default value is 0.  A change in value is effective immediately for all subsequent connections. |
| Port                    | The port on which the service listens. The default ports are:  • 50001 for Log Collectors  • 50002 for Log Decoders  • 50003 for Brokers  • 50004 for Decoders  • 50005 for Concentrators  • 50007 for other services          |
| SSL FIPS<br>Mode        | When enabled (on), the security of data transmission is managed by encrypting information and providing authentication with SSL certificates. The default value is off.                                                        |
| SSL Port                | Indicates the SSL port.                                                                                                    |
| Stat Update<br>Interval | The number of milliseconds between statistic updates on the system. Lower numbers cause more frequent updates and can slow down other processes. The default value is 1000.  A change in value is effective immediately.       |
| Threads                 | The number of threads in the thread pool to handle incoming requests. A setting of 0 lets the system decide. The default value is 15.  A change takes effect on service restart.                                               |

#### **Aggregation Configuration Section**

The Aggregation Configuration section provides configuration settings that affect various aspects of the aggregation process. When you click **Apply**, the changes are saved; however, not all settings take effect immediately. The tables for Aggregation Settings and Service Heartbeat provide details.

**Caution:** Do not change any of these settings unless guided by the Developers or the Customer Support team. Contact the Customer Support for any questions before editing any of these settings.

| Aggregation Configuration  |              |  |  |
|----------------------------|--------------|--|--|
| Name                       | Config Value |  |  |
| ☐ Aggregation Settings     |              |  |  |
| Aggregate Autostart        |              |  |  |
| Aggregate Hours            | 0            |  |  |
| Aggregate Interval         | 60000        |  |  |
| Aggregate Max Sessions     | 25000000     |  |  |
| <b>∃</b> Service Heartbeat |              |  |  |
| Heartbeat Error Restart    | 300          |  |  |
| Heartbeat Next Attempt     | 60           |  |  |
| Heartbeat No Response      | 180          |  |  |

The following table describes the aggregation settings

| Setting                      | Description                                                                                                    |  |  |  |  |
|------------------------------|----------------------------------------------------------------------------------------------------|--|--|--|--|
| Aggregate<br>Autostart       | Option to start aggregation automatically each time the Broker or Concentrator is started. Checked means yes, unchecked means no. This change takes effect immediately.                                                                                                    |  |  |  |  |
| Aggregate<br>Hours           | <ul> <li>The number of hours back for each service that the Concentrator or Broker attempts to recover at the beginning of aggregation. This change takes effect immediately.</li> <li>If the value is set to 0, aggregation for each service starts where it last left off, no matter the number of hours behind.</li> <li>If the value is any positive integer, the Concentrator or Broker only consumes sessions less than that number of hours back.</li> <li>For example, if a service's most current session is +10 hours from the last session, this is what happens with two different Aggregate Hours values:</li> <li>With a value of 12, the Concentrator or Broker starts consuming where it left off.</li> <li>With a value of 4, all sessions between 5 and 10 hours back are skipped and the Concentrator or Broker starts consuming the session that started 4 hours back.</li> </ul> |  |  |  |  |
| Aggregate<br>Interval        | The number of milliseconds between rounds of service aggregation. All services managed by the Broker or Concentrator request additional rounds of session and metadata to be aggregated. If a Broker or Concentrator is still consuming the previous round of data, it cannot request more until it finishes. Change takes effect immediately.                                                                                                    |  |  |  |  |
| Aggregate<br>Max<br>Sessions | The maximum number of sessions that the Broker or Concentrator requests in a given round of data aggregation. Change takes effect after restart.                                                                                                    |  |  |  |  |

#### **Service Heartbeat**

In communicating with each aggregate service, Brokers and Concentrators monitor the heartbeat of the service. These parameters specify the timing of the first attempt to reconnect to a service after an error, the next attempt to reconnect, and taking the service offline after failure to reconnect.

| Setting                       | Description                                                                                                    |
|-------------------------------|----------------------------------------------------------------------------------------------------|
| Heartbeat<br>Error<br>Restart | After a heartbeat error is detected on an aggregate service, specifies the number of seconds for a Broker or Concentrator to wait before attempting a service reconnect.                                        |
| Heartbeat<br>Next<br>Attempt  | After a failed attempt to reconnect to an aggregate service, specifies the number of seconds for a Broker or Concentrator to wait before attempting another service reconnect. Change takes effect immediately. |
| Heartbeat<br>No<br>Response   | After failing to reconnect to an unresponsive service, specifies the number of seconds for the Broker or Concentrator to wait before taking the unresponsive service offline. Change takes effect immediately.  |

When editing parameters in the General tab, you must click **Apply** to save changes.

# **Services System View - Broker or Concentrator**

The Services System view displays information specific to specific to Brokers and Concentrators.

While information displayed in this view is the same for all types of Core services, several options in the toolbar are relevant only for Brokers and Concentrators.

# What do you want to do?

| Role          | I want to                                                                     | Refer to                                      |
|---------------|-------------------------------------------------------------------------------|-----------------------------------------------|
| Administrator | Start and Stop aggregation Add, edit, delete, and toggle an aggregate service | Services System View - Broker or Concentrator |
| Administrator | Manage System Configuration                                                   | Services System View - Broker or Concentrator |

# **Related Topics**

- Broker and Concentrator Basics
- Broker and Concentrator Configuration

## **Services System View**

You can access this view by doing the following:

- 1. Go to **ADMIN** > **Services.**
- 2. Select a Concentrator or Broker, and select ♥ > View > System.

  The System view for the selected Concentrator or Broker is displayed.

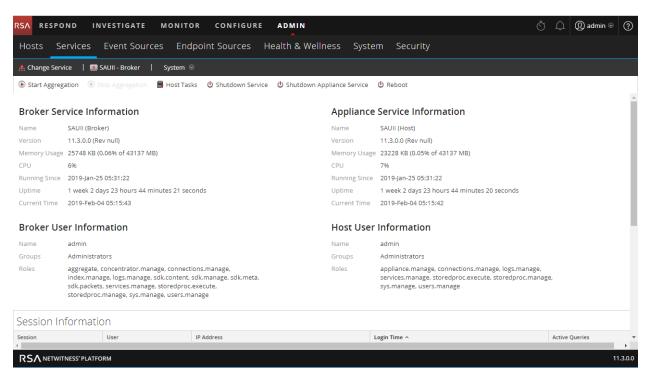

The following figure is an example of the toolbar for a Broker or Concentrator.

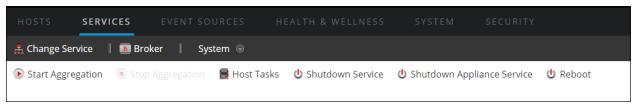

Host Tasks, Shutdown Service, Shutdown Appliance Service or (Shutdown Appliance), and Reboot are common to all services and are described in the "Services System view" topic in the *Host and Services Getting Started Guide*.

This table describes toolbar options that apply only to a Concentrator or Broker. Both buttons are unavailable until aggregator services are configured and consuming data.

| Action               | Description                                                                                                    |
|----------------------|----------------------------------------------------------------------------------------------------|
| Start<br>Aggregation | Starts aggregation of data being consumed on a Concentrator or Decoder configured as an aggregation service for the selected Broker or Concentrator. The Start Aggregation button is available only when aggregator services are configured and consuming data. |
| Stop<br>Aggregation  | Stops aggregation of data being consumed on a Concentrator or Decoder configured as an aggregation service for the selected Broker or Concentrator. The Stop Aggregation button is available only when aggregation is occurring.                                |